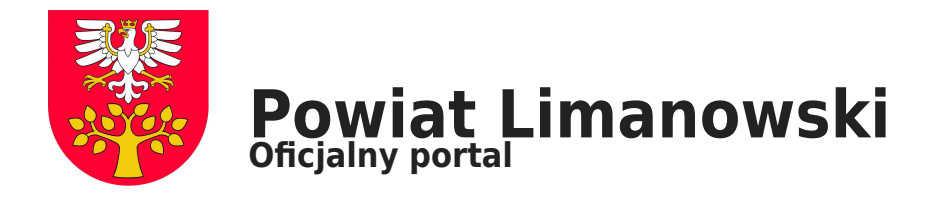

## **Zamelduj się i miej to na piśmie (elektronicznym)**

## **#zostanwdomu i zamelduj się w nim online. To możliwe od dawna. Od dziś od ręki możecie też zdobyć dokument potwierdzający zameldowanie.**

A po co Wam taki dokument? Jeśli rzucicie okiem na swój dowód osobisty, zorientujecie się, że nie ma w nim adresu zameldowania. Wiele instytucji – nie tylko urzędy, ale też np. banki – wymagają jednak od nas takiej informacji. Nie znajdą jej w dowodzie, dlatego proszą o formalne potwierdzenie. Do tej pory trzeba było iść po nie do urzędu. Od dziś możemy załatwić to przez internet.

## **Pobierz i nie drukuj**

"[Pobierz dokument o zameldowaniu](https://www.gov.pl/web/gov/pobierz-dokument-o-zameldowaniu)" - tak nazywa się e-usługa, którą właśnie uruchomiliśmy. Jest całkowicie bezpłatna, a aby z niej skorzystać potrzebujemy profilu zaufanego (PZ) i oczywiście komputera lub telefonu z dostępem do internetu.

Jeśli nie masz profilu zaufanego - [sprawdź, jak możesz go założyć](https://www.gov.pl/web/gov/zaloz-profil-zaufany). Jeśli jesteś w grupie ponad 6,5 miliona Polaków korzystających z PZ, możesz przejść do działania.

Oto jak zdobyć interesujący Cię dokument:

Krok 1: Wejdź na stronę [www.GOV.pl](http://www.GOV.pl) i wybierz tam e-usługę [Pobierz dokument o zameldowaniu.](https://www.gov.pl/web/gov/pobierz-dokument-o-zameldowaniu) Kliknij przycisk Pobierz informację o zameldowaniu i zaloguj się profilem zaufanym.

Krok 2: Sprawdź swoje dane, w tym aktualny adres lub adresy zameldowania (równocześnie możemy mieć jedno miejsce pobytu stałego i jedno miejsce pobytu czasowego).

Krok 3: Wskaż rodzaj adresu (stały, czasowy lub ich brak), dla którego ma zostać wydany dokument. Kliknij Dalej.

Krok 4: Sprawdź swoją skrzynkę odbiorczą na koncie Mój GOV (znajdziesz ją na stronie www.GOV.pl, w jej prawym górnym rogu). W skrzynce znajdziesz dokument z informacją o zameldowaniu. Będzie w formacie PDF, opatrzona elektroniczną pieczęcią Ministra Cyfryzacji.

WAŻNE! Nie drukuj jej! Wydrukowana informacja nie będzie już dokumentem. Dokumentem jest tylko w pobranej wersji elektronicznej.

– Dokument otrzymamy na swoją skrzynkę niezwłocznie. W wyjątkowych sytuacjach może to zająć do 10 minut – mówi minister cyfryzacji Marek Zagórski. – Przed pobraniem informacji warto się upewnić, czy urząd lub instytucja, które jej od nas wymagają – przyjmują dokumenty elektroniczne. Jeśli tak – dokument o zameldowaniu możemy wysłać im np. mailem – dodaje szef MC.

## **Szybki meldunek**

Dokument, który pobierzesz może potwierdzać Twój adres zameldowania lub jego brak. Jeśli dotyczy Cię ta druga sytuacja, warto ją zmienić i zameldować się. To także możesz zrobić przez internet.

Potrzebujesz profilu zaufanego i – jeśli jesteś właścicielem nieruchomości, w której chcesz się zameldować (lub masz do niej inny tytuł prawny) – elektronicznej wersji jednego z tych dokumentów:

- umowy cywilnoprawnej (np. umowy najmu),
- [odpisu z księgi wieczystej albo wyciąg z działów I i II księgi wieczystej,](https://www.gov.pl/web/gov/uzyskaj-odpis-wyciag-albo-zaswiadczenie-z-ksiegi-wieczystej)
- decyzji administracyjną,
- orzeczenia sądu.

Jeśli NIE jesteś właścicielem i nie masz też innego tytułu prawnego do np. mieszkania, potrzebujesz skany:

- oświadczenia właściciela lub innego podmiotu, który ma tytuł prawny do mieszkania, potwierdzającego Twój pobyt w lokalu,
- dokumentu, który potwierdza tytuł prawny do mieszkania właściciela lub innego podmiotu.

Wszystko gotowe? Zaczynamy:

Krok 1: Wejdź na stronę [www.GOV.pl](http://www.GOV.pl) i wybierz tam e-usługę [Zamelduj się na pobyt stały lub czasowy dłuższy niż 3 miesiące](https://www.gov.pl/web/gov/zamelduj-sie-na-pobyt-staly-lub-czasowy-dluzszy-niz-3-miesiace). Kliknij przycisk Zamelduj się i zaloguj się profilem zaufanym.

Krok 2: Wybierz rodzaj pobytu, na jaki chcesz się zameldować.

Krok 3: Zaznacz, kogo chcesz zameldować.

Krok 4: Dołącz odpowiednie dokumenty.

Krok 5: Wypełnij pozostałe pola z danymi osobowymi i adresem zameldowania.

WAŻNE! Jeśli będziesz się meldować na pobyt stały, możesz jednocześnie wymeldować się z pobytu czasowego. Gdy będziesz meldować się na pobyt czasowy, możesz wymeldować się z pobytu stałego.

Krok 6: Sprawdź i podpisz wniosek profilem zaufanym. Potwierdzenie złożenia wniosku dostaniesz na swoją skrzynkę na koncie Mój GOV.

– Jeśli poprawnie dołączyliśmy wszystkie potrzebne dokumenty – urzędnik zamelduje nas od razu po otrzymaniu naszego zgłoszenia – mówi minister cyfryzacji Marek Zagórski. – Przez internet możemy także dowiedzieć się, czy już jesteśmy zameldowani. Wystarczy [sprawdzić swoje dane w rejestrze PESEL](https://www.gov.pl/web/gov/sprawdz-swoje-dane-w-rejestrze-pesel). Aby to zrobić również potrzebujemy profilu zaufanego. To kolejny dowód na to, że naprawdę warto go mieć – dodaje szef Ministerstwa Cyfryzacji.

Od początku roku z naszej e-usługi umożliwiającej zameldowania się przez internet skorzystało już ponad 51 tysięcy osób.

Źródło: gov.pl